# Régimen **MYPE Tributario**

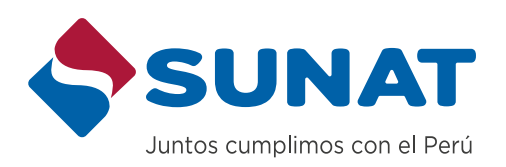

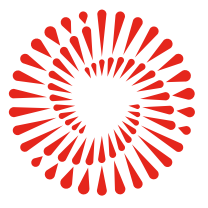

**BICENTENARIO DEL PERÚ** 2021 - 2024

# BIENVENIDO

Estimado(a) Contribuyente.

Le damos la más cordial bienvenida al Régimen MYPE Tributario de Renta y lo felicitamos por formalizar su negocio y contribuir con el desarrollo del país.

Tener un negocio formal le da los siguientes beneficios:

• Accede a beneficios tributarios, laborales y económicos para el fomento y promoción de

- Tiene visibilidad, buena imagen, confianza y aceptación.
- El mercado en general encuentra menos riesgo y temor para establecer negocios.
- negocios formales.
- Estado y ser proveedores de bienes y/o servicios.
- través del Sistema Integral de Salud.
- Puede acceder a mercados internacionales.

• Las normas referidas a micro, pequeñas y medianas empresas, le facilita contratar con el

• Tiene acceso a créditos en entidades financieras y contar con acceso a un seguro de salud, a

En la SUNAT queremos brindarle información importante que ayude al cumplimiento de sus obligaciones tributarias, para esto ponemos a su disposición la presente cartilla a fin de que sea revisada y consultada las veces que requieras.

# **1. CONDICIONES DEL RÉGIMEN MYPE TRIBUTARIO**

# **1.1 ¿A QUIÉNES ESTÁ ORIENTADO EL RÉGIMEN MYPE TRIBUTARIO?**

Este régimen tributario está dirigido a las micro y pequeñas empresas, las que pueden ser:

- Personas Naturales
- Personas Jurídicas
- Sucesiones indivisas
- Sociedades conyugales

Pueden permanecer en este régimen siempre que no superen las 1700 UIT de Ingresos Netos<sup>1</sup> en el año.

En este régimen se pueden emitir cualquier tipo de comprobante de pago.

### **1.2 ¿QUIÉNES NO ESTÁN COMPRENDIDOS EN EL RÉGIMEN MYPE TRIBUTARIO?**

No están comprendidos en el RMT los que incurran en cualquiera de los siguientes supuestos:

- Hayan superado las 1700 UIT en el año anterior.
- Tengan vinculación directa o indirecta con otras empresas cuyos ingresos netos anuales en conjunto superan las 1700 UIT.
- Sean sucursales, agencias o cualquier otro establecimiento permanente en el país de empresas constituidas en el exterior.

*1. A la totalidad de ingresos brutos provenientes de las rentas de tercera categoría a las que hace referencia el artículo 28 de la Ley del Impuesto a la Renta deducidas*  las devoluciones, bonificaciones, descuentos y conceptos similares que respondan a las costumbres de la plaza, incluyendo las rentas de fuente extranjera determinada *de acuerdo con lo dispuesto en el artículo 51 de la Ley del Impuesto a la Renta.*

# **2. CÁLCULO, DECLARACIÓN Y PAGO DEL IMPUESTO**

# **2.1 ¿CUÁLES SON LAS TASAS DEL IMPUESTO?**

Para el Régimen MYPE Tributario tendrá las siguientes tasas:

- El Impuesto General a las Ventas (IGV) el cual tiene una tasa del 18%.
- El pago a cuenta y el Impuesto a la Renta se efectuará según se indica a continuación:

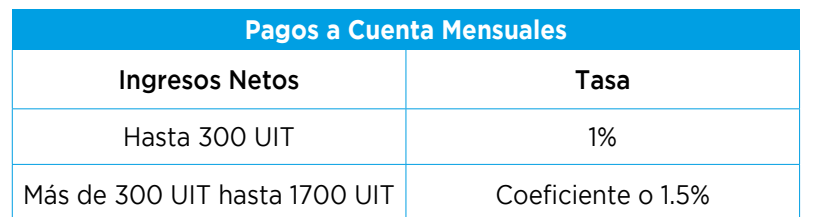

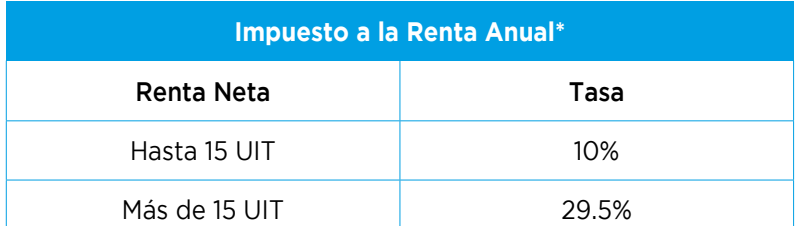

# **2.2 ¿CÓMO SE CALCULA LOS PAGOS A CUENTAS MENSUALES DEL IMPUESTO A LA RENTA?**

#### **Hasta las 300 UIT de ingresos:**

El pago a cuenta se calcula de la siguiente manera:

# **Más de 300 UIT hasta 1700 UIT:**

Para calcular el importe de los pagos a cuentas mensuales deberá seguir los siguientes pasos:

**a. Determinación del coeficiente que se aplicará a los ingresos obtenidos en el mes**

Dividir:

El coeficiente resultante se redondea en 4 decimales. Para los periodos de enero y febrero la división se realiza de la siguiente manera:

El coeficiente resultante se redondea en 4 decimales.

Nota: De no existir impuesto calculado en el ejercicio anterior, ni en el precedente al anterior, se deberá aplicar la tasa del 1.5% a los ingresos netos obtenidos en el mes.

# **b. Determinación de la cuota con la aplicación del coeficiente determinado en punto "a".**

Una vez determinado el coeficiente, este se aplica a los ingresos netos del mes:

#### **c. Comparación de cuotas**

La "cuota A" se compara con la cuota resultante de la siguiente operación

El monto mayor será el monto que corresponda al pago a cuenta del mes.

*Coeficiente= Impuesto calculado de ejercicio anterior Ingresos netos del ejercicio anterior*

*Ingresos Netos X Coeficiente = Cuota A*

*Ingresos Netos del mes X 1.5% = Cuota B*

*Coeficiente= Impuesto calculado de ejercicio precedente al anterior Ingresos netos del ejercicio precedente al anterior*

*Ingresos netos del mes x 1% = Cuota*

*\*Tasas progresivas acumulativas*

# **2.3 ¿SE PUEDE MODIFICAR O SUSPENDER LOS PAGOS A CUENTA DEL IMPUESTO A LA RENTA?**

# **Si los ingresos son hasta 300 UIT:**

Solamente se podrá suspender los pagos a cuenta a partir del mes de agosto.

Tendrá que cumplirse cualquiera de estas dos condiciones:

- En el Estado de Ganancias y Pérdidas al 31 de julio no haya obtenido impuesto calculado.
- La sumatoria de los pagos a cuenta efectivamente realizados y el saldo a favor pendiente de aplicación, de existir, sea mayor o igual al impuesto anual proyectado.

# **Si los ingresos superan las 300 UIT hasta 1700 UIT:**

Se puede suspender los pagos a cuenta mensuales de acuerdo con los dos procedimientos siguientes:

### **a. Suspensión de pagos a cuenta a partir de febrero, marzo, abril o mayo**

- Aplica para los que calculen sus pagos a cuenta con el 1.5%.
- Este procedimiento permite suspender los pagos a partir de los meses de febrero, marzo, abril o mayo, siempre que no hayan vencido, presentando por mesa de partes los estados de ganancias y pérdidas de acuerdo con lo siguiente:

- Se deberá de cumplir con otras condiciones que podrás encontrarlas en el Artículo 85° de la Ley del Impuesto a la Renta.
- La suspensión solo aplica hasta el mes de julio.
- Para los meses de agosto a diciembre se tendrá que presentar otro estado de ganancias y pérdidas al 31 de Julio mediante el PDT 625, para modificar o suspender los pagos a cuenta de dichos periodos, siempre que se cumpla las condiciones del Artículo 85° de la Ley del Impuesto a la Renta.

# **b. Suspensión o modificación de pagos a cuenta a partir de mayo, junio o julio**

- Aplica para los que calculen sus pagos a cuenta con el 1.5%.
- Deberás de presentar un estado de ganancias y pérdidas al 30 de abril mediante el PDT 625 para poder suspender o modificar tus pagos a cuenta a partir de mayo o junio, siempre que no hayan vencido.
- La suspensión o modificación aplicará hasta el mes de julio.
- Para los meses de agosto a diciembre se tendrá que presentar otro estado de ganancias y pérdidas al 31 de julio mediante el PDT 625, para modificar o suspender los pagos a cuenta de dichos periodos, siempre que se cumpla las condiciones del Artículo 85° de la Ley del Impuesto a la Renta.

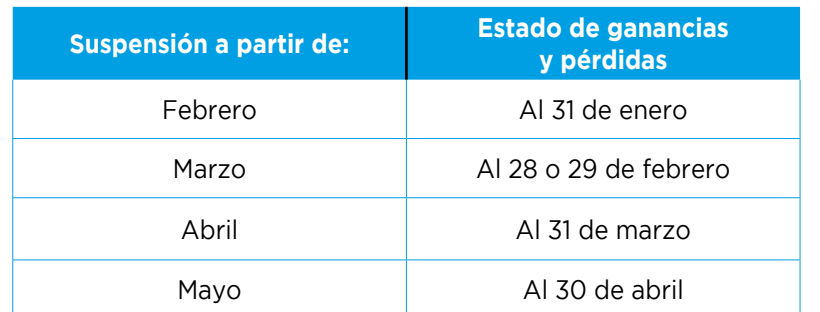

# IMPORTANTE:

Si un sujeto del Régimen MYPE Tributario ha suspendido o modificado sus pagos a cuenta de acuerdo con las reglas explicadas en este punto, y luego ingresa al Régimen General entonces quedará sin efecto la suspensión o modificación realizada y deberá determinar sus pagos a cuenta bajo las reglas de este régimen quedando a salvo la posibilidad de suspender o modificar los pagos a cuenta bajo las reglas de este.

# **IMPORTANTE:**

Si se encuentra en el Régimen MYPE Tributario y ha suspendido los pagos a cuenta de acuerdo con lo indicado en los puntos anteriores y sus ingresos netos anuales superan las 300 UIT hasta las 1700 UIT entonces la suspensión se mantendrá.

En el caso que decida pasar al Régimen General, perderá la suspensión de pagos a cuenta y deberá hacer los pagos de acuerdo con las reglas de dicho régimen, quedando a salvo la posibilidad de suspender o modificar los pagos a cuenta de acuerdo con este.

# **2.4 ¿CÓMO ELABORAR SU DECLARACIÓN Y PAGO MENSUAL?**

**1. Canal Web (SUNAT Operaciones en Línea - SOL)**

**a. Formulario Virtual 621**

**Paso 1 – En el portal web (www.sunat.gob.pe)** Seleccione la opción Operaciones en Línea (SOL) / Mis Declaraciones y pagos y acceda a la Nueva Plataforma con su RUC y Clave SOL.

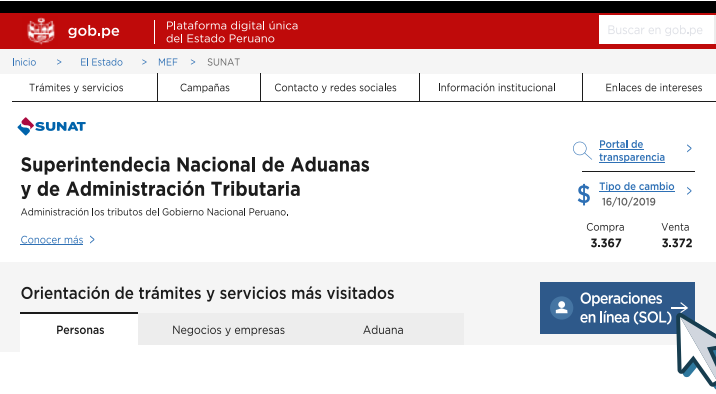

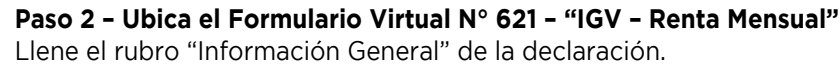

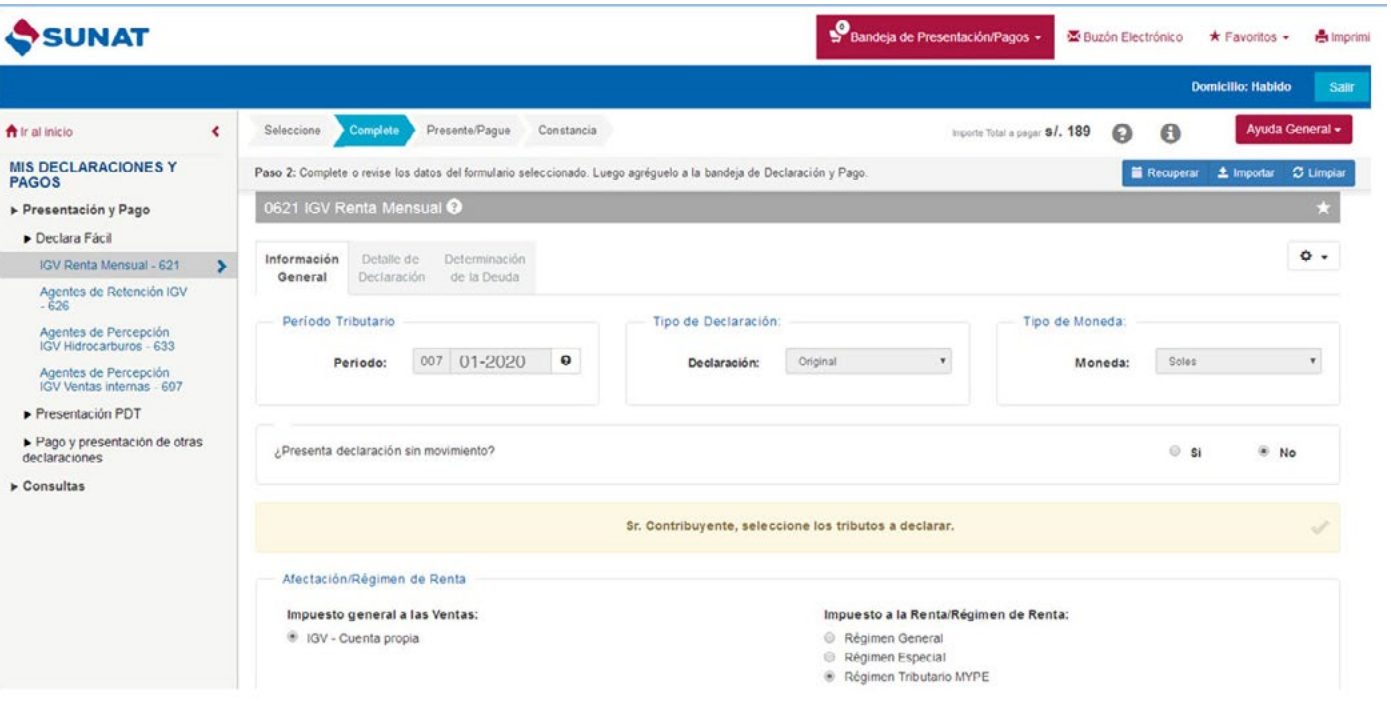

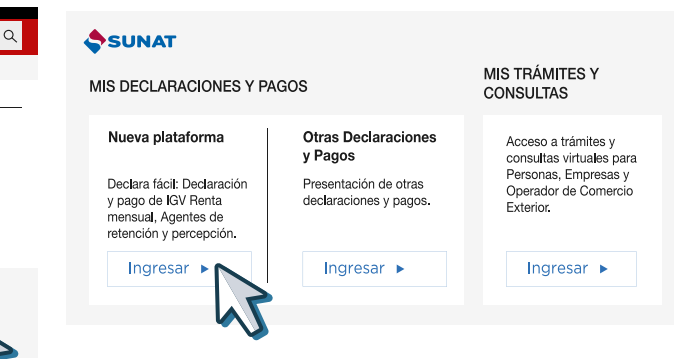

# **Paso 3 – Llene la declaración IGV - Renta**

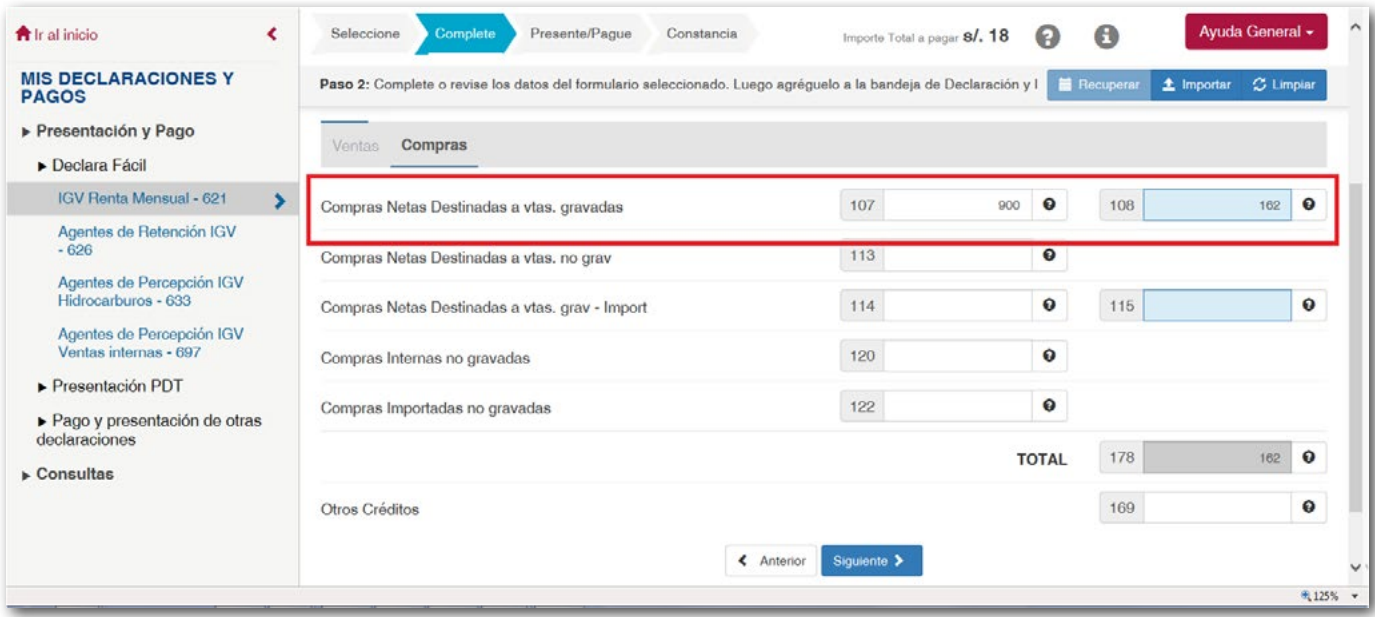

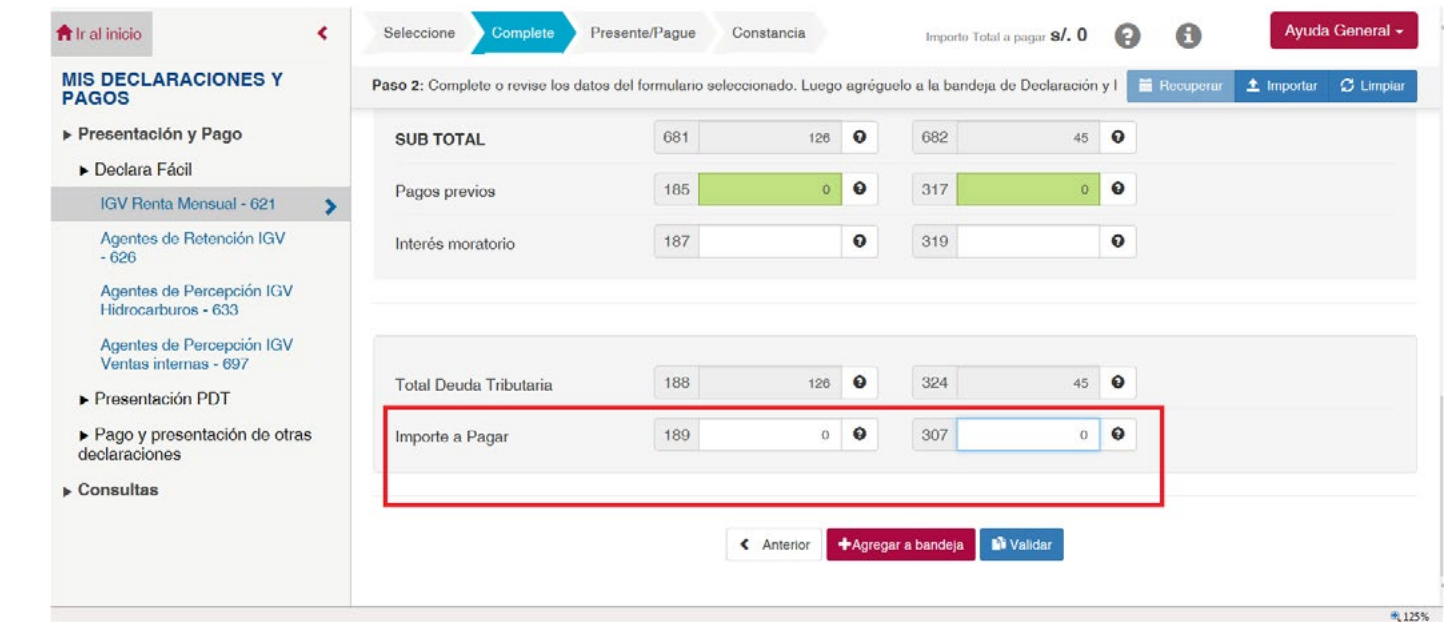

Si todavía no va a pagar el IGV ni el impuesto a la renta, puede cambiar la casilla 189 y 307 - Importe a pagar por "S/ 0" y se enviará la declaración sin pago.

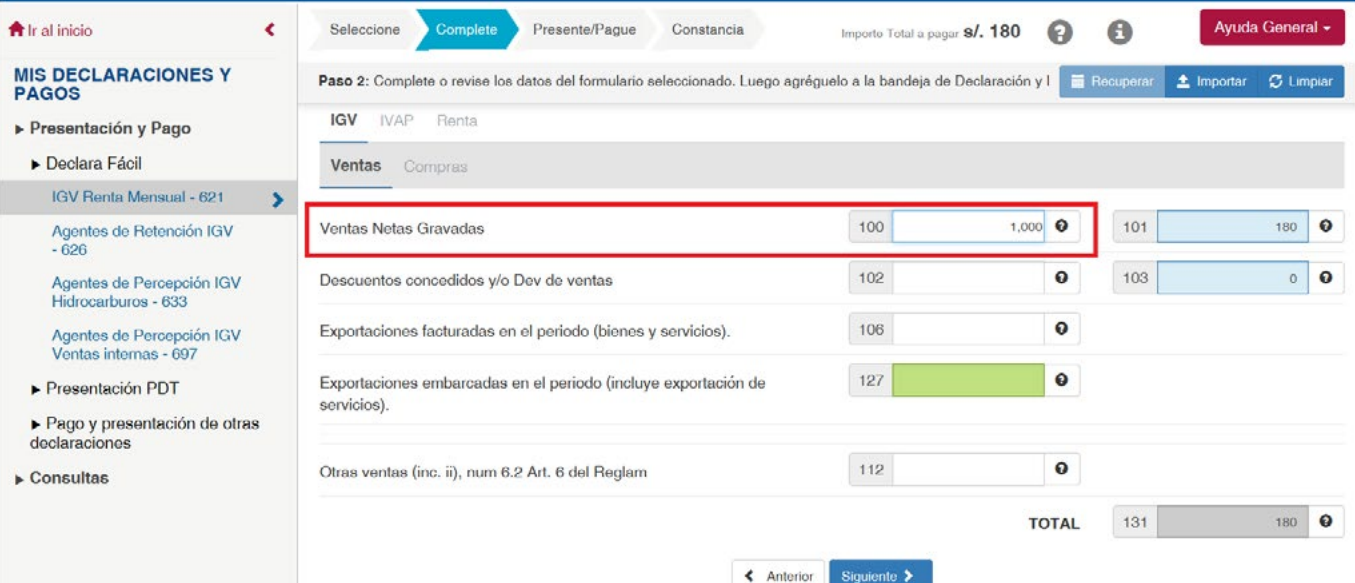

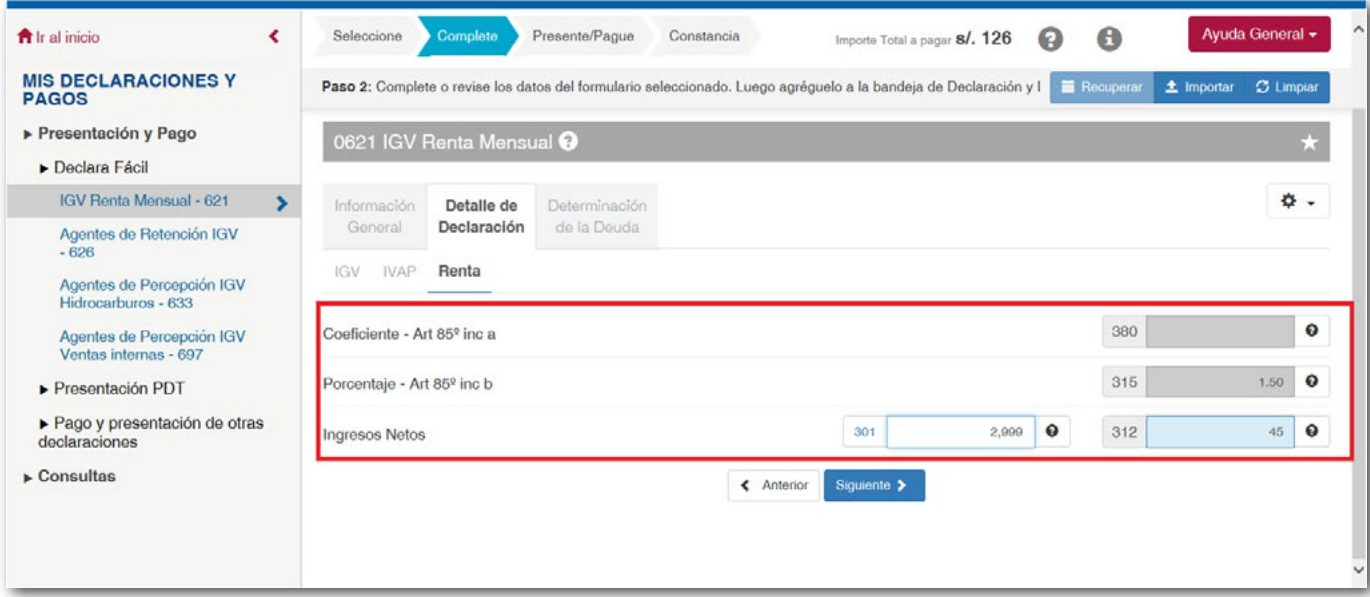

# **Paso 4 – El pago**

Si en las casillas 189 y 307 consigno importes a pagar entonces le aparecerán las siguientes formas de pago vía Internet.

# **Cargo en cuenta bancaria:**

Este tipo de pago requiere que previamente solicite a su banco la afiliación para el pago electrónico.

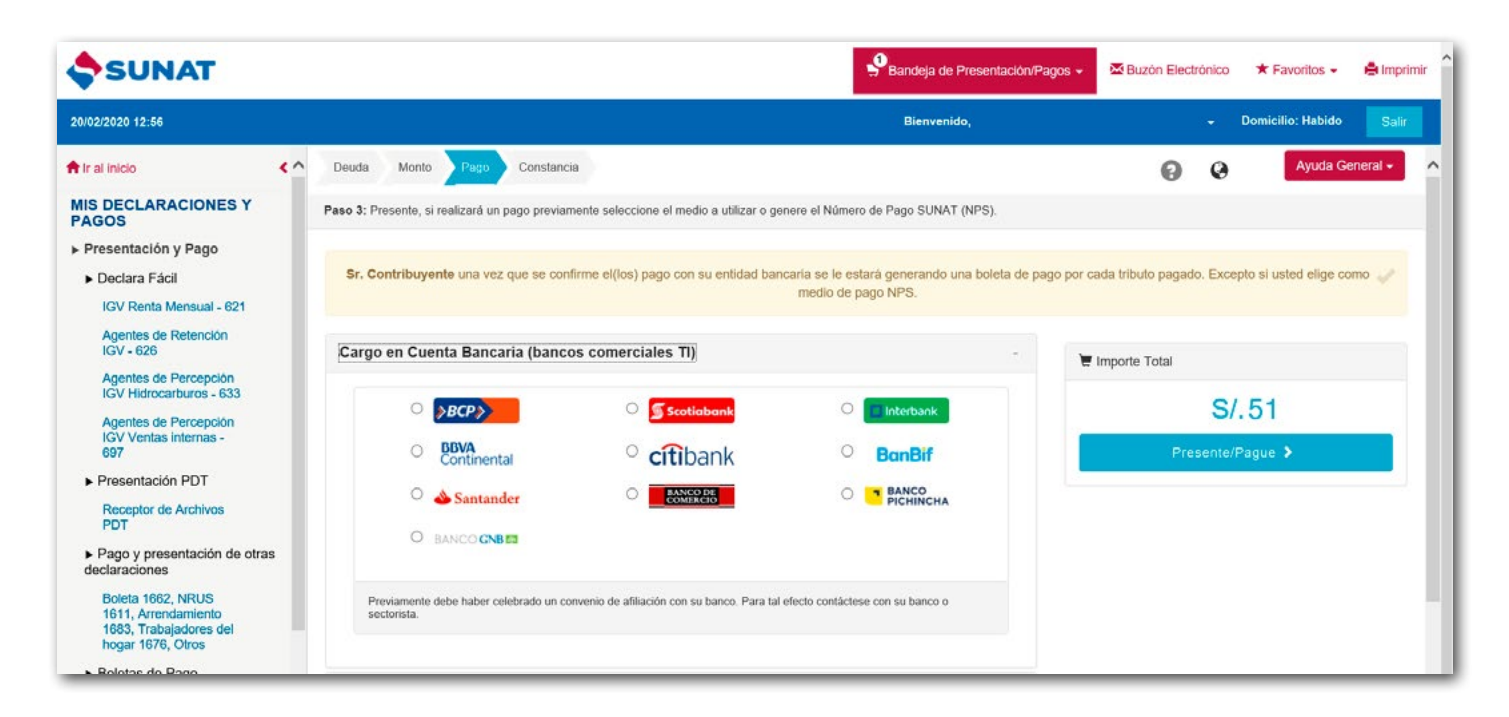

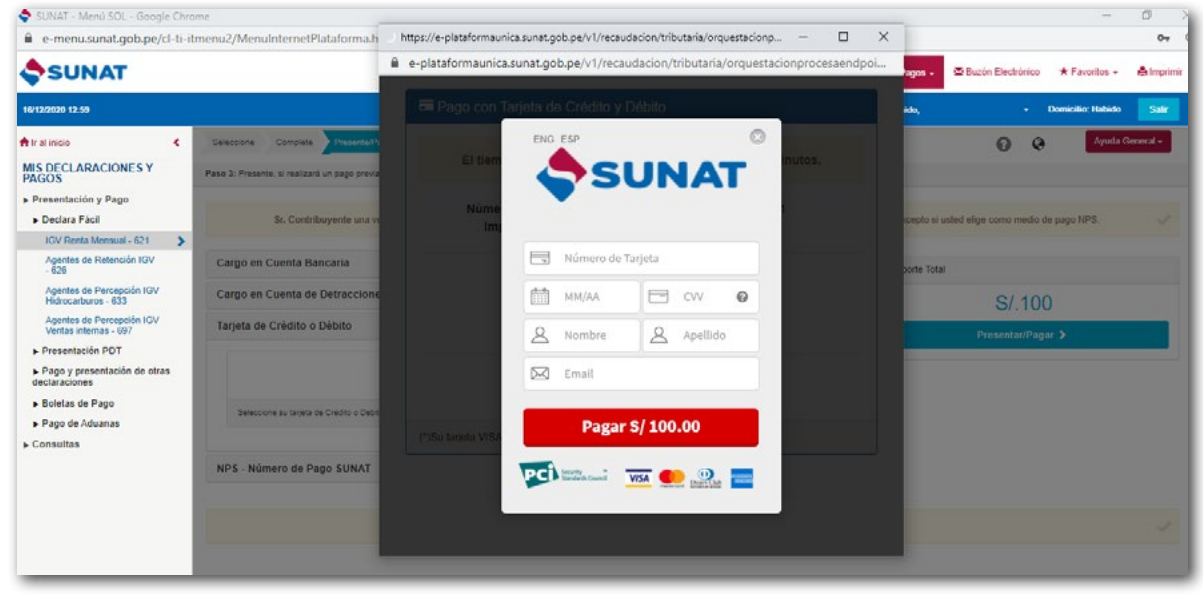

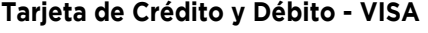

Al escoger esta opción de pago, se abrirá una ventana de VISA donde le pedirá ingresar los datos de su tarjeta de crédito o débito.

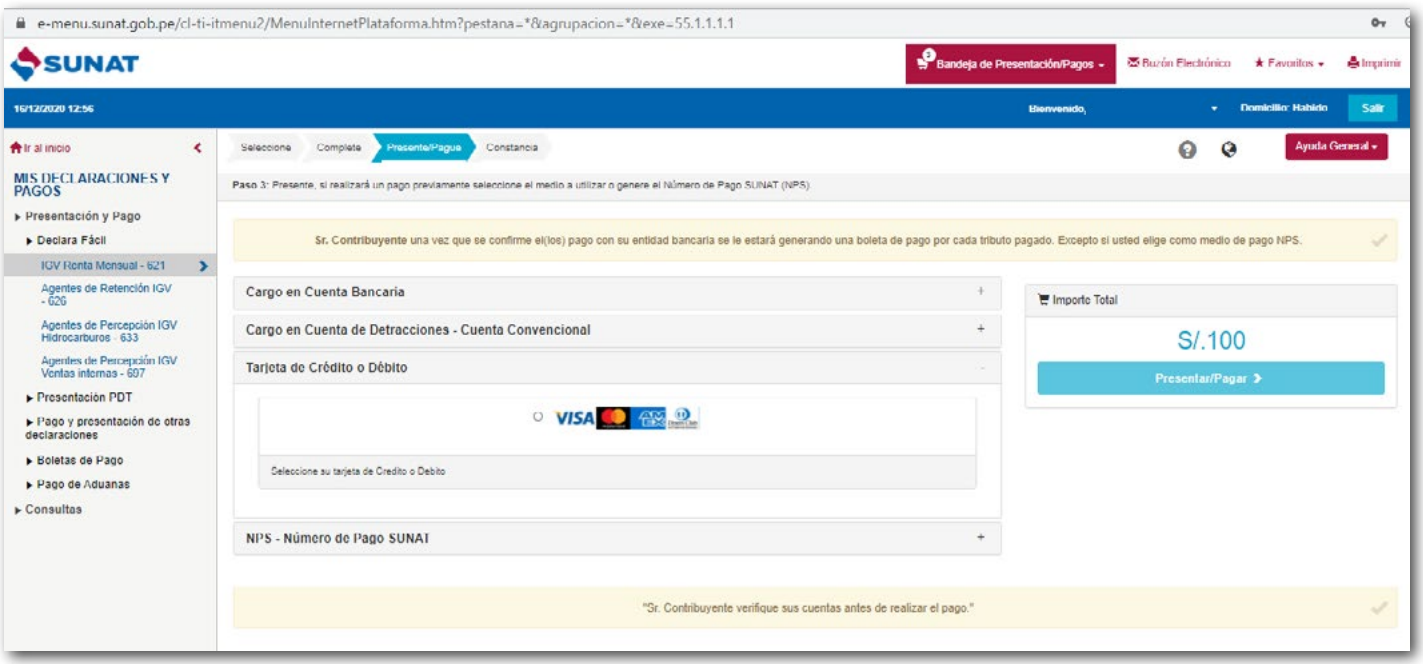

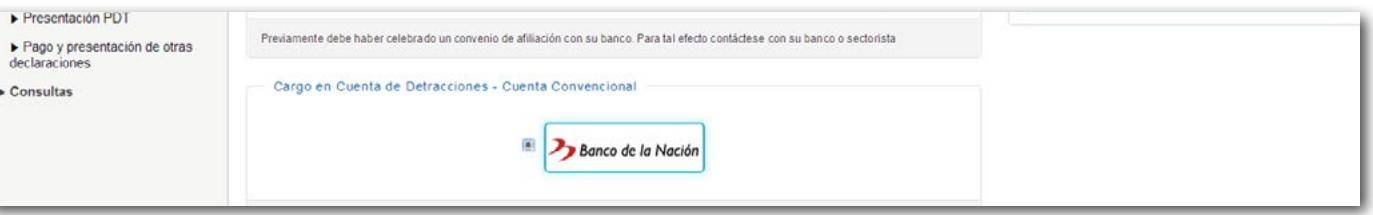

IMPORTANTE: Los datos que ingresará son reservados y en ningún caso serán almacenados por SUNAT.

# **Cargo en la Cuenta de Detracciones:**

Si tiene cuenta de detracciones en el Banco de la Nación, este le servirá para hacer el pago de sus impuestos.

IMPORTANTE: La cuenta de detracciones no requiere de una afiliación previa.

## **NPS – Número de Pago SUNAT**

Si escoge esta opción el sistema enviará la Declaración Jurada pero adicionalmente le generará un NPS - "Número de Pago SUNAT" con el que podrá hacer el pago en las oficinas de los Bancos que indica la siguiente imagen:

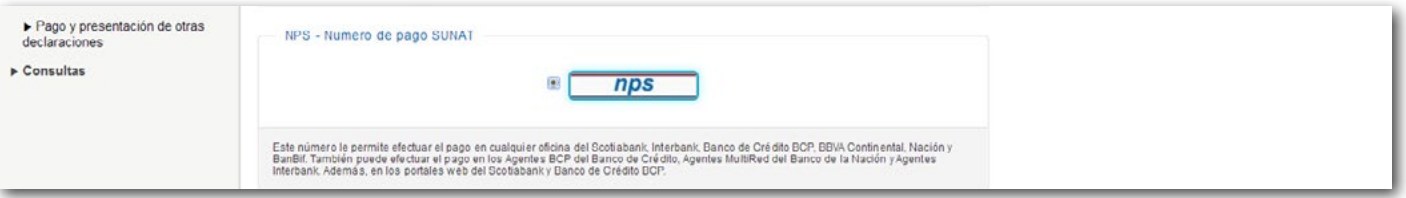

Podrá ver que que el sistema le mostrará dos pestañas:

- El **NPS,** el cual podrá apuntarlo para luego brindarlo en cualquiera de los bancos autorizados y completar el pago.

- La **Constancia de Presentación** del Formulario Virtual N° 621 – "IGV – Renta Mensual" **con Pago**

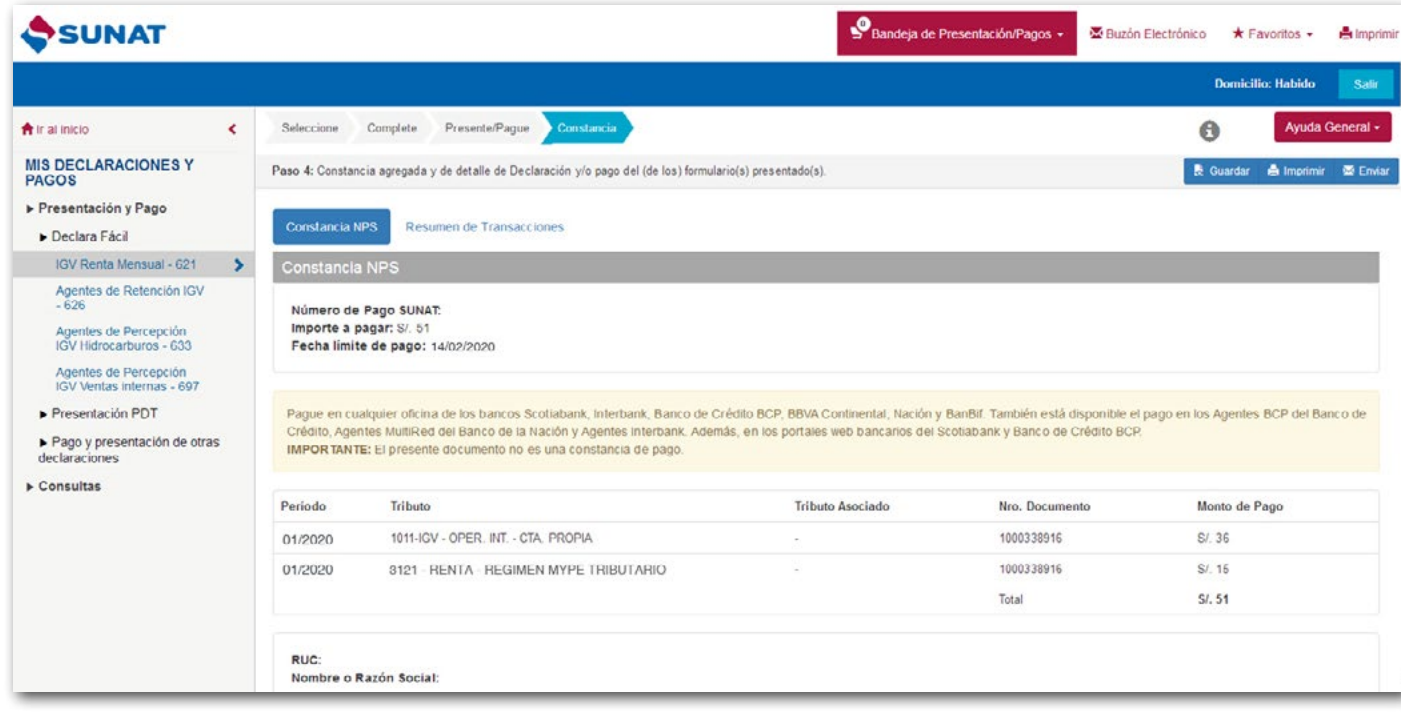

- La Constancia de Presentación del Formulario Virtual N° 621 – "IGV – Renta Mensual" sin Pago

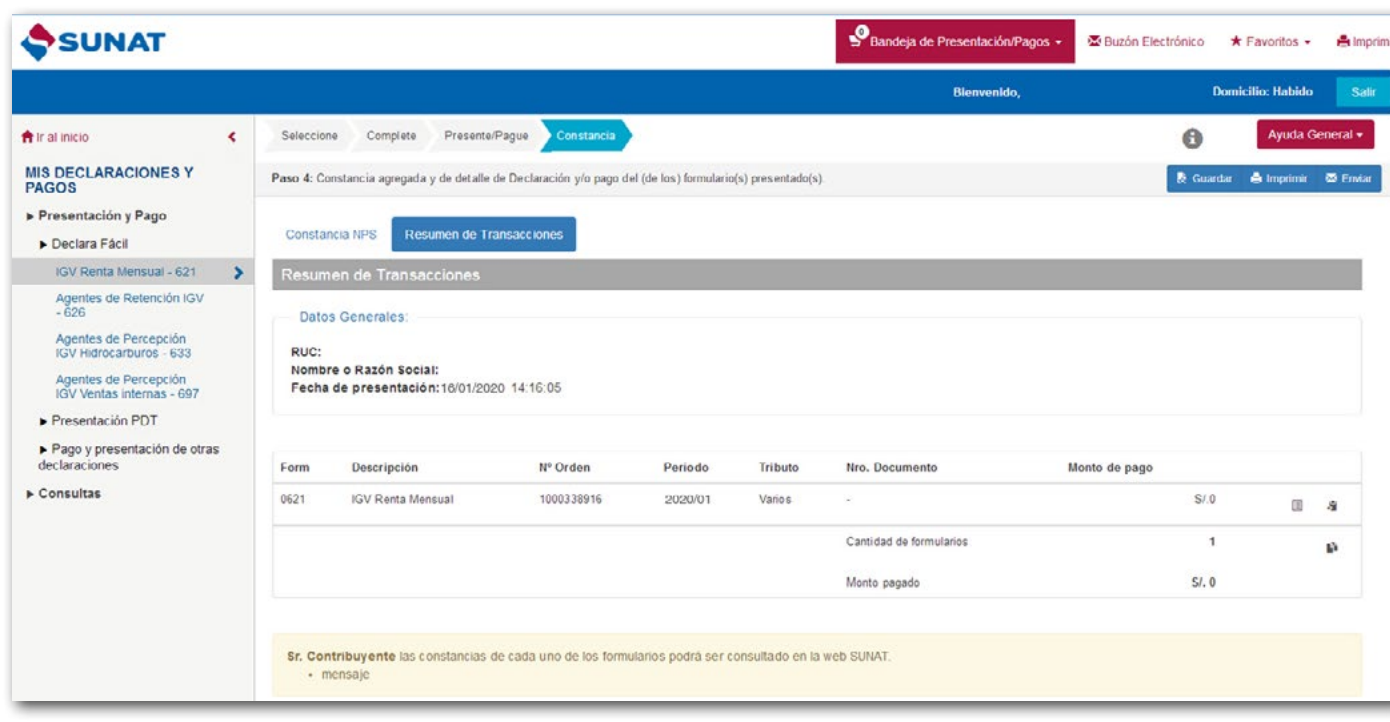

# **Paso 5 – Pagos posteriores a la declaración**

Si en las Casillas 189 y 307 consignó "S/ 0" el pago lo podrá hacer con posterioridad a la declaración enviada utilizando cualquiera de las siguientes formas

## **Opción Pago de Tributos - Internet:**

Ingrese con su Clave SOL. Aquí deberá identificar el tributo que desea pagar, recuerda los siguientes códigos:

- IGV Código 1011
- Régimen MYPE Tributario Código 3121

Luego deberá dar click en **"Agregar a BANDEJA" y "Presentar/Pagar/NPS"** le aparecen las formas de pago descritas en el paso 4, es decir:

- Cargo en cuenta
- Tarjeta de Crédito y Débito VISA
- Cargo en cuenta de detracciones.
- NPS Número de Pago SUNAT.

# **Opción Pago de Valores- Internet**

Si posterior a la declaración enviada, la SUNAT le notifica una "Orden de Pago" por la deuda que dejó de pagar, entonces puede realizar el pago de dicha orden de pago ingresando con su Clave SOL a esta opción.

## **Pago Presencial – Ventanilla de Bancos autorizados**

Si el pago lo desea hacer en efectivo entonces podrá acercarse a cualquiera de los Bancos Autorizados llevando un formato que servirá como guía para realizar el pago (Guía para Pagos Varios): Completar los datos requeridos.

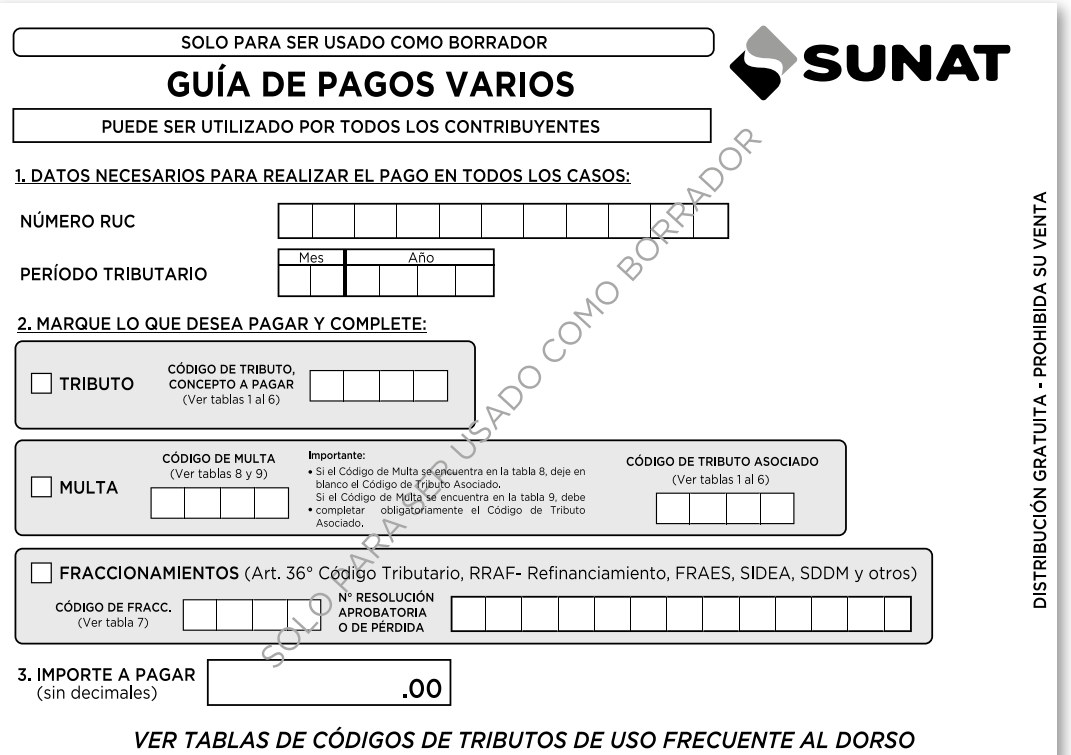

IMPORTANTE: Tenga en cuenta que el pago mensual de sus impuestos se puede efectuar a partir del primer día del mes siguiente. Por ejemplo: Si su RUC termina en el dígito 0 y quiere pagar el impuesto del mes de 01/2022 entonces lo podrá hacer desde el 01 de febrero 2022 hasta la fecha del vencimiento mensual que corresponda según su cronograma de pagos de renta e IGV, después de esta fecha deberá pagar una multa.

- **a.** Perciba exclusivamente ingresos exoneradas del Impuesto a la Renta y realice exclusivamente operaciones exoneradas del IGV.
- **b.** No hayan realizado actividades en el mes.

# **2.6 EXCEPCIÓN A LA OBLIGACIÓN DE PRESENTAR EL FORMULARIO VIRTUAL N° 621 O PDT 621**

No es obligatorio el envío de la declaración mensual (Formulario Virtual N° 621) cuando se encuentre en las siguientes situaciones:

Sin embargo, esta disposición no aplica cuando la declaración mensual sea requisito para:

- Acogerte a un Régimen Tributario.
- Solicitar devoluciones y compensaciones.
- Para la atribución de rentas.

# **2.7 ¿DEBE PRESENTAR UNA DECLARACIÓN JURADA ANUAL?**

Los contribuyentes que se acogen al Régimen MYPE Tributario sí deberán de presentar una Declaración Jurada Anual para determinar su impuesto, tomando en cuenta que los pagos a cuenta mensuales que se hayan hecho como Régimen MYPE Tributario serán aplicados contra el Impuesto a la Renta Anual.

Es importante señalar que, cada año se publica la normativa aprobando las disposiciones para la presentación de la Declaración Jurada Anual.

# **3. COMPROBANTES DE PAGO**

# **3.1 ¿QUÉ DOCUMENTO DEBE SOLICITAR A SUS PROVEEDORES AL COMPRAR PRODUCTOS PARA ABASTECER SU NEGOCIO?**

Al comprar debe exigir cualquiera de los siguientes comprobantes de pago: • Factura,

• Tickets donde se consigne su número de RUC, nombre y se discrimine el monto del impuesto.

# **3.2 ¿QUÉ DOCUMENTO DEBE ENTREGAR A SUS CLIENTES AL REALIZAR SUS VENTAS?**

Al vender debes entregar cualquiera de los siguientes comprobantes de pago:

- Boletas de venta, o Tickets
- Facturas
- Notas de crédito
- Notas de débito

Además, puede emitir otros documentos complementarios a los comprobantes de pago, tales como:

• Guías de remisión remitente y/o transportista, en los casos que se realice traslado de mercaderías.

Para más información puede ingresar al siguiente enlace: [https://www.gob.pe/1164-regimen-mype-tributario-rmt-comprobantes-que-debo-emitir-en-el-regi](https://www.gob.pe/1164-regimen-mype-tributario-rmt-comprobantes-que-debo-emitir-en-el-regimen-mype-tributario)[men-mype-tributario](https://www.gob.pe/1164-regimen-mype-tributario-rmt-comprobantes-que-debo-emitir-en-el-regimen-mype-tributario) 

# **IMPORTANTE:**

No es obligatorio emitir boletas de venta o tickets por ventas menores a S/ 5, salvo que el comprador lo exija. En estos casos, al final del día, debe emitir una boleta de venta que comprenda el total de sus ventas menores a S/ 5, por las que no se hubiera emitido boleta, conservando el original y la copia para el control de la SUNAT.

# **3.3 ¿LAS FACTURAS Y BOLETAS DE VENTA DEBO EMITIRLAS DE MANERA ELECTRÓNICA?**

A fin de conocer si debes emitir de manera electrónica tus comprobantes de pago, debes de:

- Consultar si te encuentras obligado ingresando a la siguiente consulta: [https://ww1.sunat.gob.pe/ol-ti-itobli](https://ww1.sunat.gob.pe/ol-ti-itobligado-consulta/padronObligadosCPE?action=verConsultaComprobanteObligado)[gado-consulta/padronObligadosCPE?action=verConsultaComprobanteObligado](https://ww1.sunat.gob.pe/ol-ti-itobligado-consulta/padronObligadosCPE?action=verConsultaComprobanteObligado)
- Adicionalmente verificar si la actividad que realizas se encuentra dentro de las detalladas en el siguiente enlace: [http://cpe.sunat.gob.pe/informacion\\_general/obligados\\_cpe](http://cpe.sunat.gob.pe/informacion_general/obligados_cpe)

# Sistemas de emisión de comprobantes de pago electrónico:

Entre las más comunes, cuentas con las siguientes formas de emisión de comprobantes de pago electrónico:

- a. Desde el Portal Web de SUNAT (SEE SOL), APP SUNAT y el APP Emprender.
- b. Desde el Sistema Facturador de SUNAT (Facturador SUNAT)
- c. Desde un Software o Sistema adquirido a un proveedor (SEE Sistema del Contribuyente), entre otros.

Si desea revisar más información sobre la emisión de comprobantes de pago electrónico lo invitamos a ingresar al siguiente enlace: <https://cpe.sunat.gob.pe/>

# **2.5 ¿HASTA QUÉ FECHA PUEDO DECLARAR Y PAGAR?**

Las declaraciones y pagos se realizan de acuerdo con el cronograma de vencimientos mensuales, según el último dígito del RUC.

El cronograma lo puede encontrar ingresando a la página de SUNAT: www.sunat.gob.pe.

# **b. Canal PC (versión portable):**

Previa instalación en su PC, puede elaborar y presentar sus Declaraciones Juradas (Formularios) considerando dos escenarios:

- Con conexión a Internet: En este caso podrá elaborar su declaración y realizar sus pagos sin necesidad de generar ningún archivo ni usar el módulo Receptor de Información.
- Sin conexión a Internet: En caso el deudor tributario por causas no imputables a él, no pueda presentar sus declaraciones determinativas mediante el formulario Declara Fácil 621 IGV-Renta mensual, PUEDE UTILIZAR DE MANERA EXCEPCIONAL, para dicho efecto, el PDT N.° 621 IGV - Renta mensual el cual debe presentarse solo a través de SUNAT Virtual.

Esta opción deberá ser instalada en la PC del contribuyente (con sistemas operativos Windows, Mac o Linux) y contará con un indicador de estado de conexión a Internet que permitirá identificar si se cuenta con dicha conexión ('Conectado'/'No conectado).

# **c. Canal Dispositivos móviles (Android):**

Disponible en la APP SUNAT, y puedes descargarlo desde Play Store.

# **3.4 AUTORIZACIÓN PARA LA IMPRESIÓN DE COMPROBANTES DE PAGO FÍSICOS.**

# **Para solicitar la autorización de impresión de tus comprobantes de pago físicos (Formulario Virtual 816)** sigue los siguientes pasos:

- Ingresa con tu clave SOL, la opción "Trámites y Consultas" del portal de la SUNAT y registra el Formulario Virtual N° 816. El sistema validará si cumples los requisitos y te solicitará identificar la imprenta a la cual encargarás la impresión de tus comprobantes.
- A la imprenta que selecciones, le comunicaremos tu solicitud de impresión a tráves del Buzón SOL.
- Cuando la imprenta acepte esta solicitud, el sistema generará el número de autorización y te la comunicaremos el Buzón SOL.

# Condiciones para solicitar la autorización de impresión de tus comprobantes de pago físicos a partir del 02 julio de 2018:

- Ser contribuyente con RUC ACTIVO y con domicilio fiscal HABIDO.
- Tener registrados los tributos correspondientes (régimen tributario) a los comprobantes de pago que requieras.
- Confirmar o actualizar tu número de teléfono celular y dirección de correo electrónico, los cuales serán validados con el código de verificación. Si no estás afecto a rentas de tercera categoría, debes haber comunicado en el RUC, tu número de celular o correo electrónico.
- Haber presentado las declaraciones pago correspondientes de los últimos seis meses vencidos.
- Haber generado el Registro de Ventas e Ingresos y Registro de Compras de manera electrónica de los últimos 12 meses inclusive si no ha tenido operaciones, siempre que se encuentre obligado.
- Haber presentado la Declaración Jurada Anual del Impuesto a la Renta por rentas de tercera categoría del último ejercicio vencido, de estar obligado.

Paso 2: En caso los comprobantes de pago perdidos estén en blanco, se debe comunicar a SUNAT mediante el Formulario Virtual N° 855 por Internet utilizando su Clave SOL a través de SUNAT Operaciones en Línea/ Mis Trámites y Consultas/ Empresas / Comprobantes de Pago / Comprobantes de Pago Físicos / Cancelo mis Comprobantes de Pago / Form. 855 Baja y Cancelación de Autorización.

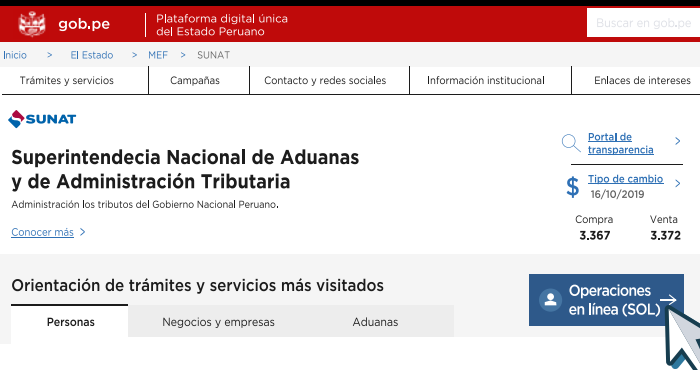

IMPORTANTE: Recuerde solicitar a la imprenta la Factura por el servicio de impresión, ya que esta es una adquisición que deberá incluirla en sus compras del mes.

# IMPORTANTE:

Se puede utilizar simultáneamente Boletas de Venta y Tickets. Los que emitan únicamente Tickets deberán mantener en existencia un mínimo de Boletas de Ventas por si se da algún tipo de inconveniente temporal que les impida emitir tickets.

# **3.5 ¿CÓMO PUEDO OBTENER LOS TICKETS QUE ENTREGARÉ A MIS CLIENTES?**

Emitir TICKET es una forma más automatizada de cumplir con entregar un comprobante de pago a sus clientes, a diferencia de las Boletas de Venta en la que debe llenar el contenido con un lapicero.

# **3.6 ¿QUÉ OCURRE SI SUS FACTURAS O BOLETAS DE VENTAS FÍSICAS SON ROBADAS O EXTRAVIADAS?**

Si pierde sus comprobantes de pago, deberá seguir los siguientes pasos:

**Paso 1:** En caso los comprobantes de pago físicos estén emitidos, se debe presentar una comunicación de perdida de comprobantes de pagos emitidos ante SUNAT; asimismo, también puede acompañarlo con una denuncia policial por la pérdida de los comprobantes de pago, en la comunicación y denuncia, se debe detallar en la denuncia la mayor cantidad de datos tales como:

- El (los) número(s) de serie
- El (los) número(s) correlativo(s)
- Rango de los comprobantes de pago no utilizados
- Rango de los comprobantes de pago utilizados
- La fecha de emisión del último comprobante de pago.
- Otros.

Ubicar la opción "Empresas / Comprobantes de Pago / Comprobantes de Pago Físicos / Cancelo mis Comprobantes de Pago / Form. 855 Baja y Cancelación de Autorización"

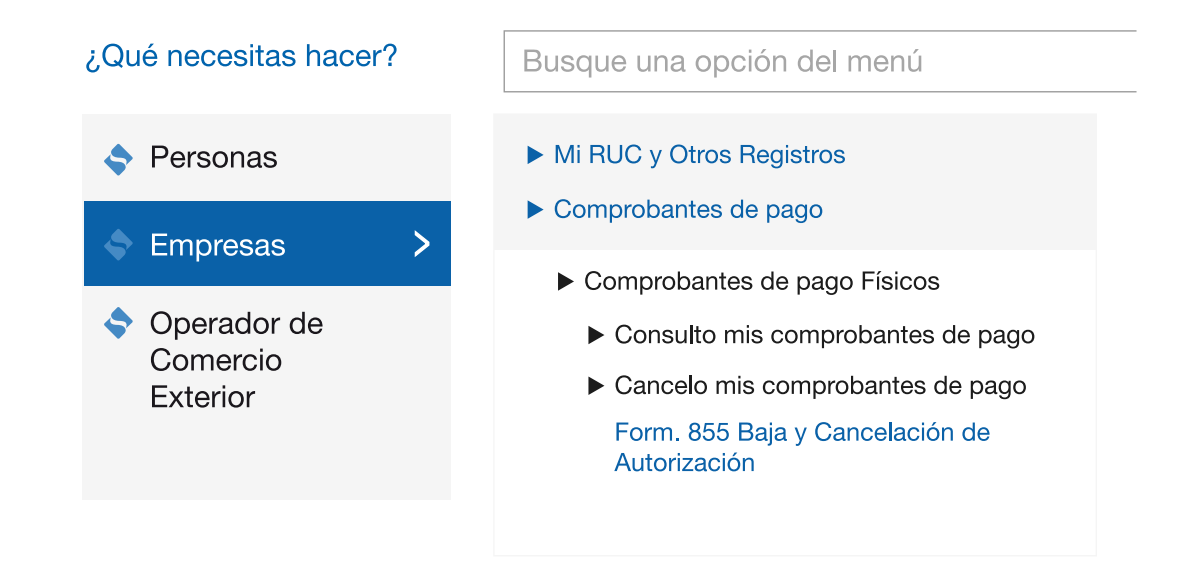

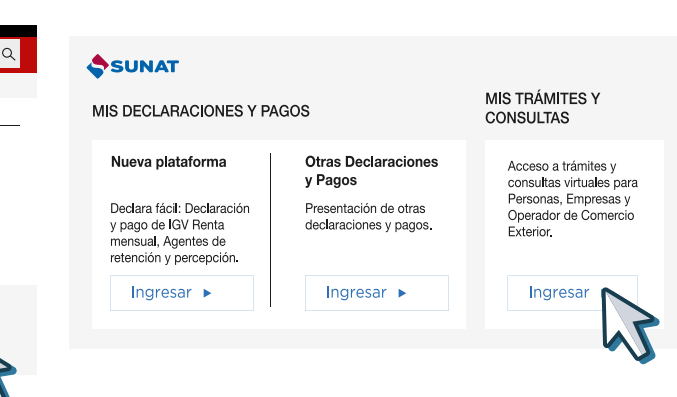

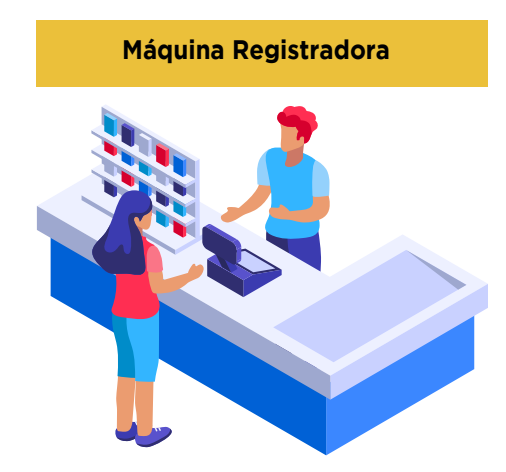

Para dar de ALTA, BAJA o CAMBIO DE UBICACIÓN a la Máquina Registradora deberá presentar el Formulario N° 809 – "Máquinas Registradoras" debidamente llenado en el Centro de Servicio al Contribuyente más cercano. El Formulario N° 809 deberá presentarlo en el plazo de 5 días hábiles.

IMPORTANTE:

Se puede utilizar simultáneamente Boletas de Venta y Tickets.

Los que emitan únicamente Tickets deberán mantener en existencia un mínimo de Boletas de Ventas por si

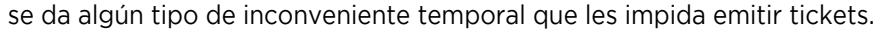

Deberá llenar la información solicitada por el sistema:

**Motivo de la Baja:** Robo-Extravío

**Fecha de Ocurrencia:** Aquí colocará la fecha cuando ocurrió el robo-extravío o la fecha en que tomo conocimiento, la más antigua.

**Tipo de documento:** Escoger el tipo de comprobante de pago.

**Serie:** Ingresará la serie de los documentos extraviados.

**Rango de CP no emitidos:** Aquí colocará el rango de los comprobantes de pago que se hayan encontrado en blanco, es decir, sin utilizar.

Luego le dará **click en Aceptar.**

Recuerde que paralelamente a este procedimiento, puede mandar a imprimir nuevas Facturas o Boletas de Venta siguiendo el procedimiento del punto 3 del presente capítulo.

# **4. LIBROS Y REGISTRO**

# **4.1 ¿TENGO QUE LLEVAR ALGÚN LIBRO O REGISTRO CONTABLE?** En el régimen MYPE Tributario se deben llevar libros contables dependiendo del monto de los ingresos

Si los ingresos brutos anuales son hasta 300 UIT llevará::

- Registro de Ventas
- Registro de Compras
- Libro Diario de Formato Simplificado

Si los ingresos brutos anuales son mayores de 300 UIT y no superan las 500 UIT llevará:

- Registro de Ventas
- Registro de Compras
- Libro Mayor
- Libro Diario

Si los ingresos brutos anuales son mayores a 500 UIT y no superan las 1700 UIT llevará:

- Registro de Compras
- Registro de Ventas
- Libro Diario
- Libro Mayor
- Libro de Inventarios y Balances.

Adicionalmente las empresas se encuentran obligadas a llevar, cuando les corresponda, los siguientes libros:

- Registro de Activos Fijos
- Registro de Costos
- Registro de Inventario Permanente en Unidades Físicas
- Registro de Inventario Permanente Valorizado.

Es importante mencionarle que estos libros también pueden ser llevados de forma electrónica a través del Sistema de Libros Electrónicos desde el Portal – SLE, para más información visita nuestra página web: [https://emprender.](https://emprender.sunat.gob.pe/node/152) [sunat.gob.pe/node/152](https://emprender.sunat.gob.pe/node/152)

# **4.2 FORMAS PARA LLEVAR LOS LIBROS Y REGISTROS En Formatos físicos:**

- Requiere su legalización en una notaría.
- Su llenado puede ser manual o se puede imprimir en hojas sueltas las que luego son empastadas.

#### **En Formatos Electrónicos:**

Ventas e Ingresos Electrónicos (RVIE) (Resolución de Superintendencia 112-2021/SUNAT); y, a partir de octubre 2022 y de manera progresiva, el Registro de Compras Electrónico (RCE) (Resolución de Superintendencia 40-

- No requiere legalización, y se puede llevar de 2 formas, mediante el portal SUNAT (a través de la clave sol) o mediante el Programa de Libros Electrónicos (PLE).
- Actualmente, para los obligados a llevar el sistema de Libros Electrónicos, estos ya deben llevar el Registro de 2022/SUNAT)
- En caso se lleve mediante el PLE,
	- La información de cada Libro y/o Registro Electrónico se elabora en un archivo con extensión ".TXT". ".XPLE".
- El Libro y/o Registro electrónico estará conformado por los dos archivos, TXT y XPLE.
- Para más información puede revisar el siguiente enlace: [Llevado de Libros Formas Electrónicas.](https://emprender.sunat.gob.pe/node/147)

- Una vez generado el Libro y/o Registro Electrónico en el PLE, se va a generar un archivo con extensión

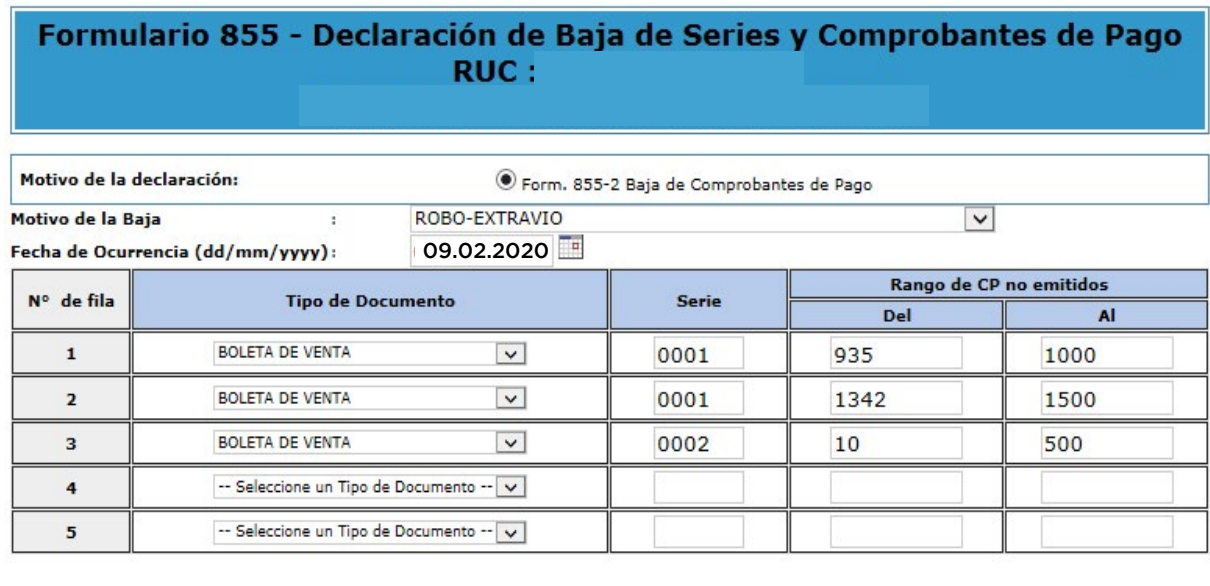

Retornar Aceptar Limpiar

Paso 3: Una vez ubicado el Formulario Virtual Nº 855 escoja la segunda opción y le da click en aceptar.

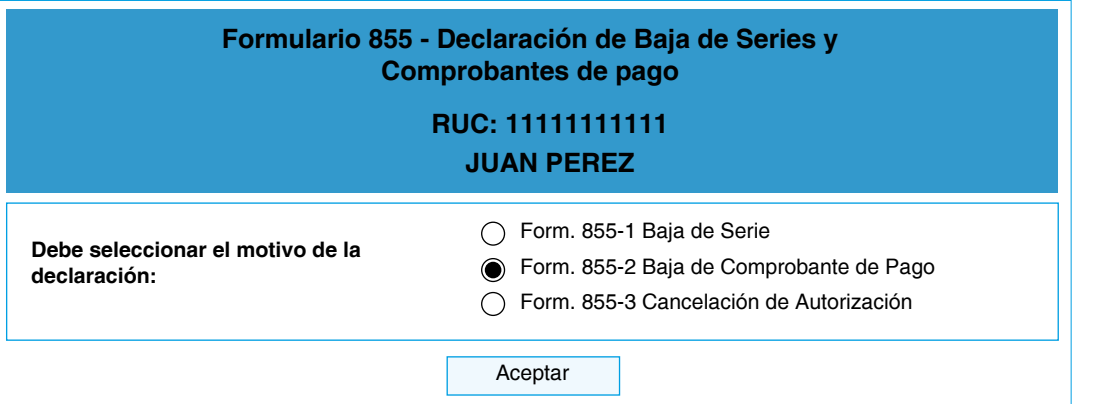

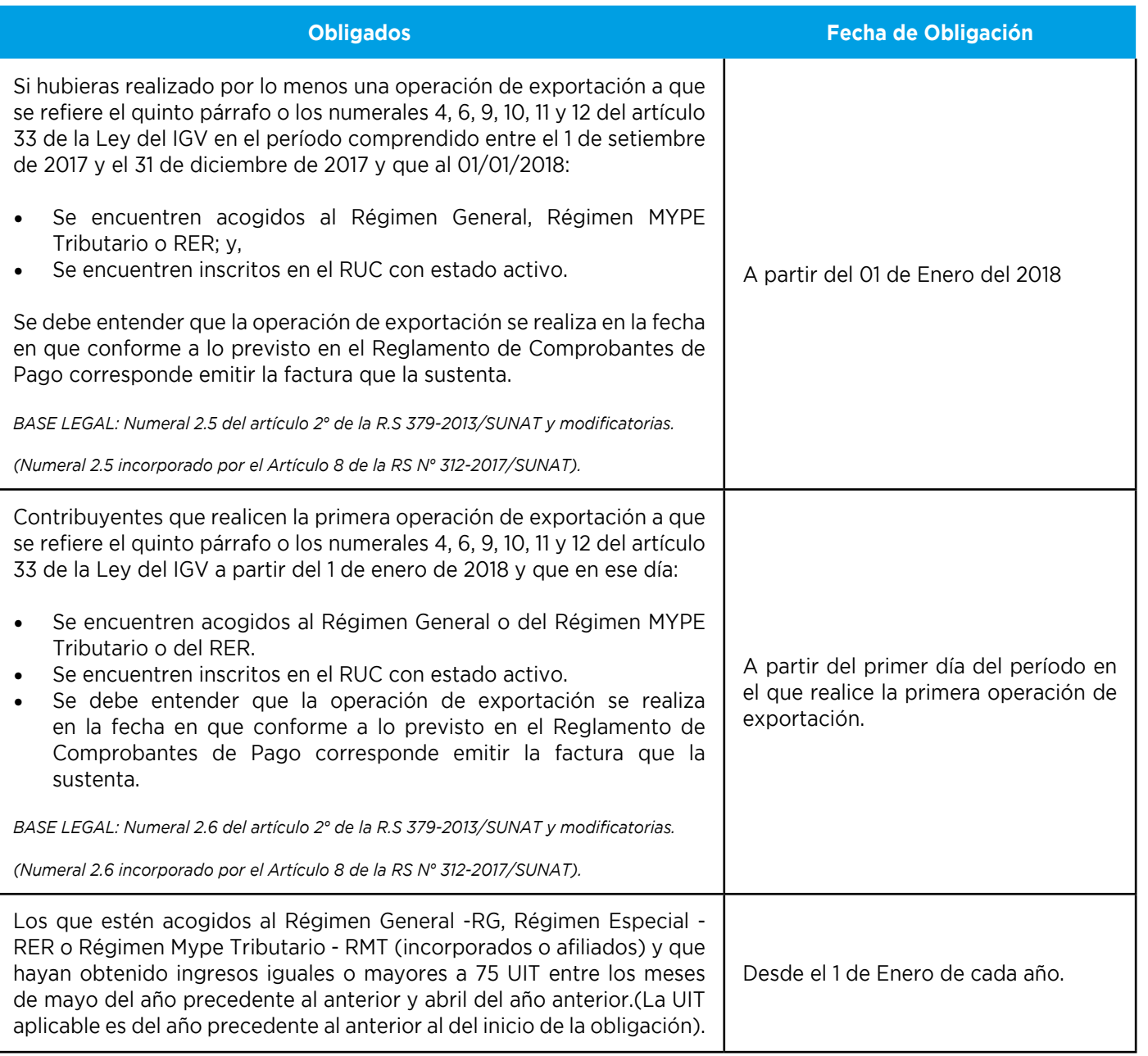

Paso 1: Ingrese al Portal de SUNAT www.sunat.gob.pe / Operaciones en línea / Nueva Plataforma en "Mis Declaraciones y Pagos" con su CLAVE SOL.

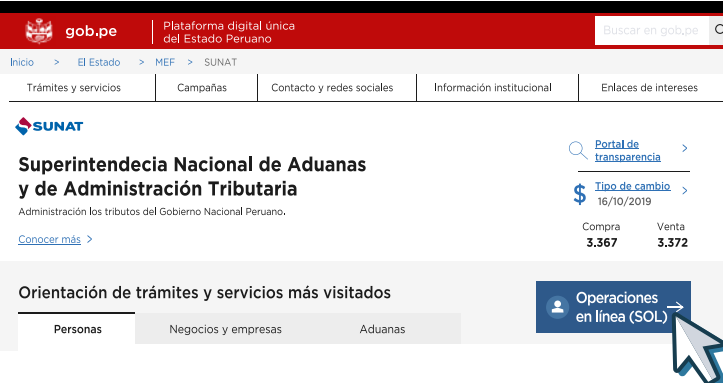

Respecto del Régimen MYPE Tributario a continuación se muestran los obligados a llevar su Registro de Compras y Registro de Ventas de manera electrónica y a partir de qué fecha:

# **4.3 ¿QUIÉNES TIENEN LA OBLIGACIÓN DE LLEVAR LIBROS Y/O REGISTROS EN FORMATO ELECTRÓNICO?**

# **4.4 PLAZO MÁXIMO DE ATRASO**

#### **Registro de Compras y Registro de Ventas**

# • **En Formatos Físicos:**

Para los Registros de Compras y Ventas, el plazo máximo de atraso será de diez (10) días hábiles, contados a partir del primer día hábil del mes siguiente al que corresponde el registro de operaciones.

#### • **En Formatos Electrónicos:**

Para los Registro de Compras y Ventas llevados de manera electrónica, se define cada año un cronograma de vencimiento.

Para más información sobre el cronograma que le resulta aplicable puede revisar el siguiente enlace [Fechas máximas de atraso para Registro de Compras y Ventas Electrónicos](https://ww3.sunat.gob.pe/orientacion/cronogramas/cronoRegistroC-V-2022.html)

# **5. CAMBIO DE RÉGIMEN MYPE TRIBUTARIO A OTRO RÉGIMEN TRIBUTARIO**

# **5.1 CAMBIAR DE RÉGIMEN MYPE TRIBUTARIO AL RÉGIMEN GENERAL**

El cambio lo puede hacer en cualquier mes del año, presentando la declaración mensual a través del Formulario Virtual N° 621 – "IGV – Renta Mensual" (marcar la opción de régimen general en dicho formulario), por medio de la Clave SOL.

Paso 2: Ubique el Formulario "IGV – Renta Mensual" y escoja el Régimen al cual acogerse:

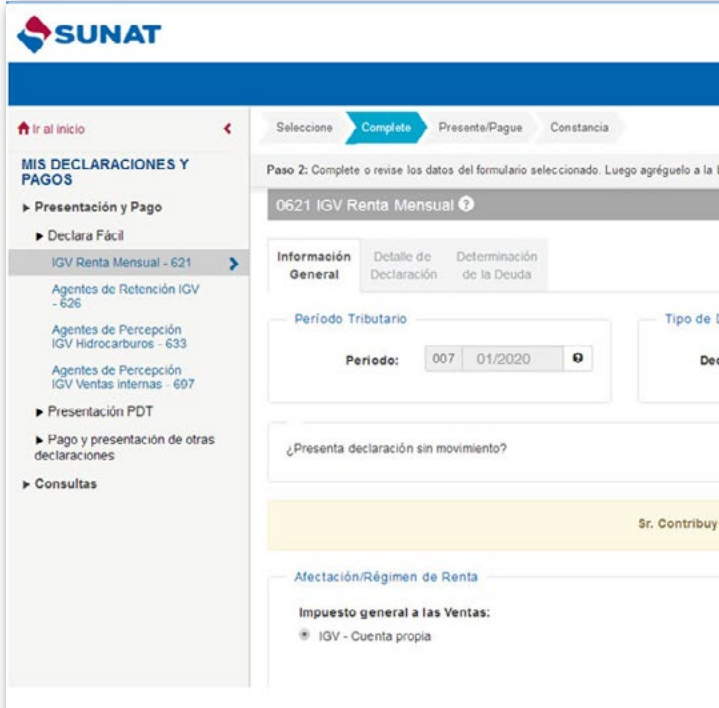

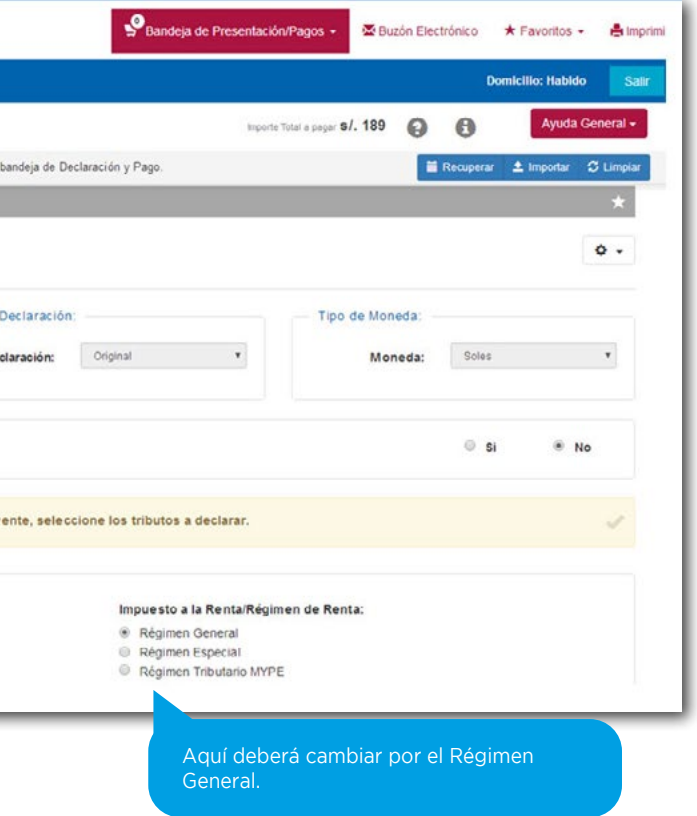

**Paso 3:** Una vez que termine de llenar la declaración, seleccione en "Agregar a BANDEJA" y luego "Presentar/pagar/ NPS" le aparecerá las opciones para que pueda hacer los pagos en línea:

**Paso 4:** De haberse realizado de manera correcta los pasos anteriores, posteriormente el sistema estará actualizando el acogimiento en su Ficha de RUC, cambiándolo al Régimen Tributario que hubiera escogido.

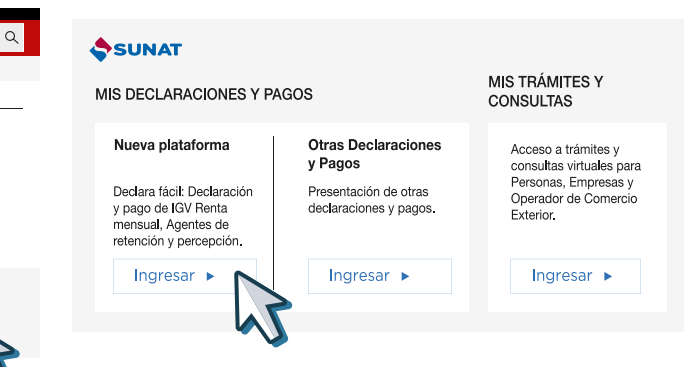

# **5.2 CAMBIO DE RÉGIMEN MYPE TRIBUTARIO A RÉGIMEN ESPECIAL DE RENTA**

El cambio solo se podrá hacer con ocasión de la declaración y pago del mes de enero de cada año, esta declaración y pago se deberá presentar dentro de la fecha de vencimiento de acuerdo con el último dígito del RUC.

Los pasos por seguir son los mismos que se indican en el punto 5.1, tomando en cuenta que al momento de escoger el régimen tributario se marcará "Régimen Especial".

# **5.3 CAMBIO DE RÉGIMEN MYPE TRIBUTARIO AL NRUS**

El cambio solo se podrá hacer con ocasión de la declaración y pago del mes de enero de cada año. Adicionalmente antes del mes de enero deberá realizar los siguientes pasos para que su acogimiento al NRUS sea válido:

**Paso 1:** Realizar hasta el 31 de diciembre del año anterior al que desea acogerse, los siguientes trámites:

- Dar de Baja las Facturas en Formatos Físicos.
- Dar de Baja cualquier otro comprobante de pago en formato físico que permita sustentar el crédito fiscal, costo y/o gasto tales como las liquidaciones de cobranza, documentos autorizados, entre otros.
- Dar de Baja los establecimientos anexos.

**Paso 2:** Declarar y Pagar la cuota correspondiente al periodo de ENERO del año en que se va a acoger, esta declaración y pago se deberá presentar dentro de la fecha de vencimiento de acuerdo con el último dígito del RUC.

No emitir y/o no otorgar comprobantes de pago complementarios a estos, distintos a la guía de remisión, documentos no previstos como comprobantes de pago vigente, o emitir y/u otorgar documentos cuya impresión se hubiera realizado sin cumplir con lo dispuesto en la o emitir y/u otorgar documentos que no cumplen con emisión para ser considerados documentos electrónico comprobantes de pago electrónicos y documentos do estos.

La Declaración y Pago del NRUS lo puede realizar vía Internet con el Formulario Virtual N° 1611 o de manera presencial en un banco autorizado utilizando el Formulario N° 1611.

Emitir y/u otorgar documentos cuya impresión y/o importación realizado cumpliendo lo dispuesto en las normas legale condiciones de emisión, pero que no reúnen los requisito para ser considerados como comprobantes de pago o complementarios a éstos, distintos a la guía de remisión.

# **6. INFRACCIONES Y SANCIONES**

Emitir y/u otorgar comprobantes de pago o documentos a éstos, distintos a la guía de remisión, que no corres del deudor tributario, al tipo de operación realizada o establecidos, de conformidad con las leyes, reglamento Superintendencia de la SUNAT.

El Código Tributario establece las infracciones y sanciones que la SUNAT puede aplicar al contribuyente cuando no cumple con sus obligaciones tributarias. Las infracciones frecuentemente están relacionadas a la obligación de emitir comprobantes de pago, presentación de las declaraciones juradas, entre otras.

### **a. Infracciones y sanciones vinculadas a la emisión de comprobantes de pago**

#### **Descripción<sup>2</sup>**

Remitir bienes sin portar el comprobante de pago, la gu otro documento previsto por las normas para sustentar bienes sin haberse emitido el comprobante de pago de remisión electrónica  $y/u$  otro documento emitido previsto por las normas para sustentar la remisión, cuando realiza un sujeto distinto al remitente o no facilitar, a tra señalados por la SUNAT, la información que permit documentos emitidos electrónicamente, durante el tras es realizado por el remitente.

Remitir bienes portando documentos que no reúna características para ser considerados como compro guías de remisión y/u otro documento que carezca de bienes habiéndose emitido documentos que no reú y características para ser considerados como compi electrónicos, quías de remisión electrónicas y/u otro do electrónicamente que carezca de validez.

Utilizar máquinas registradoras u otros sistemas de emi o sin la autorización de SUNAT para emitir comprobar complementarios a éstos.

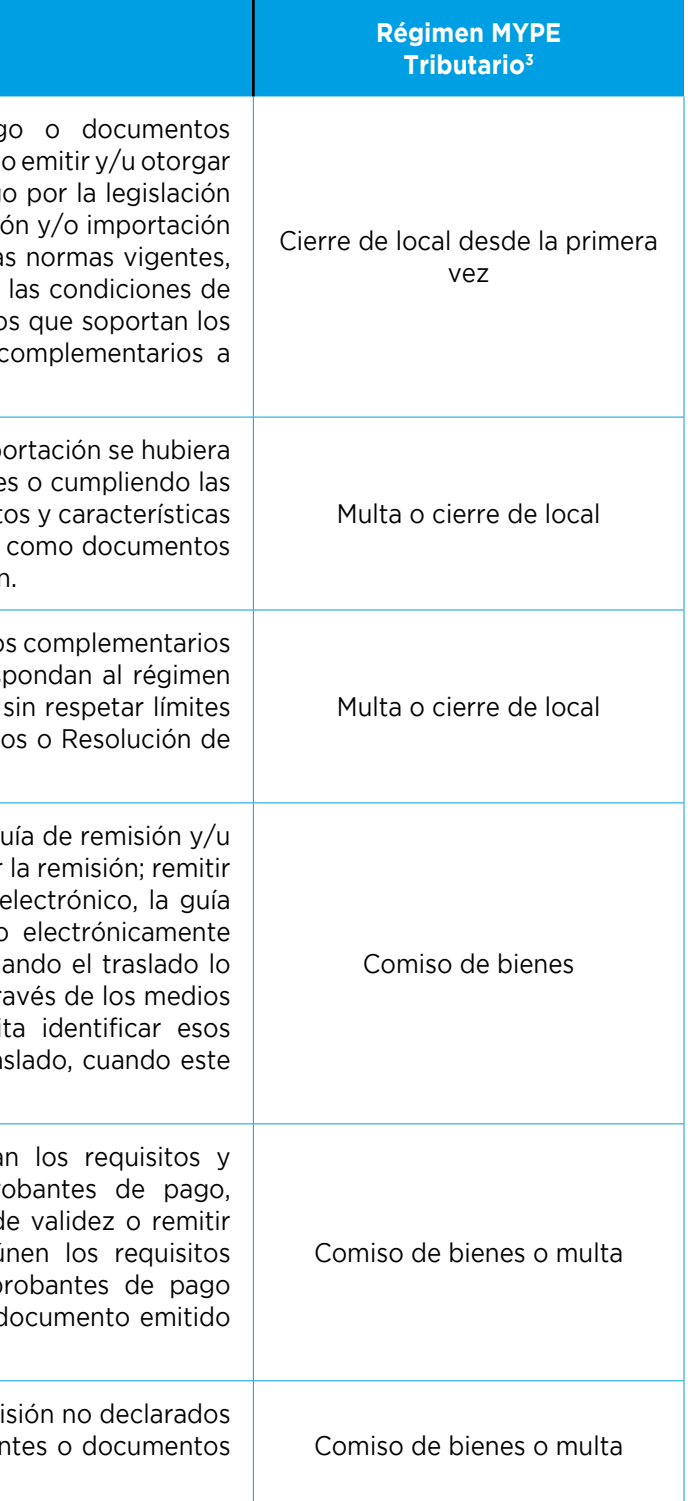

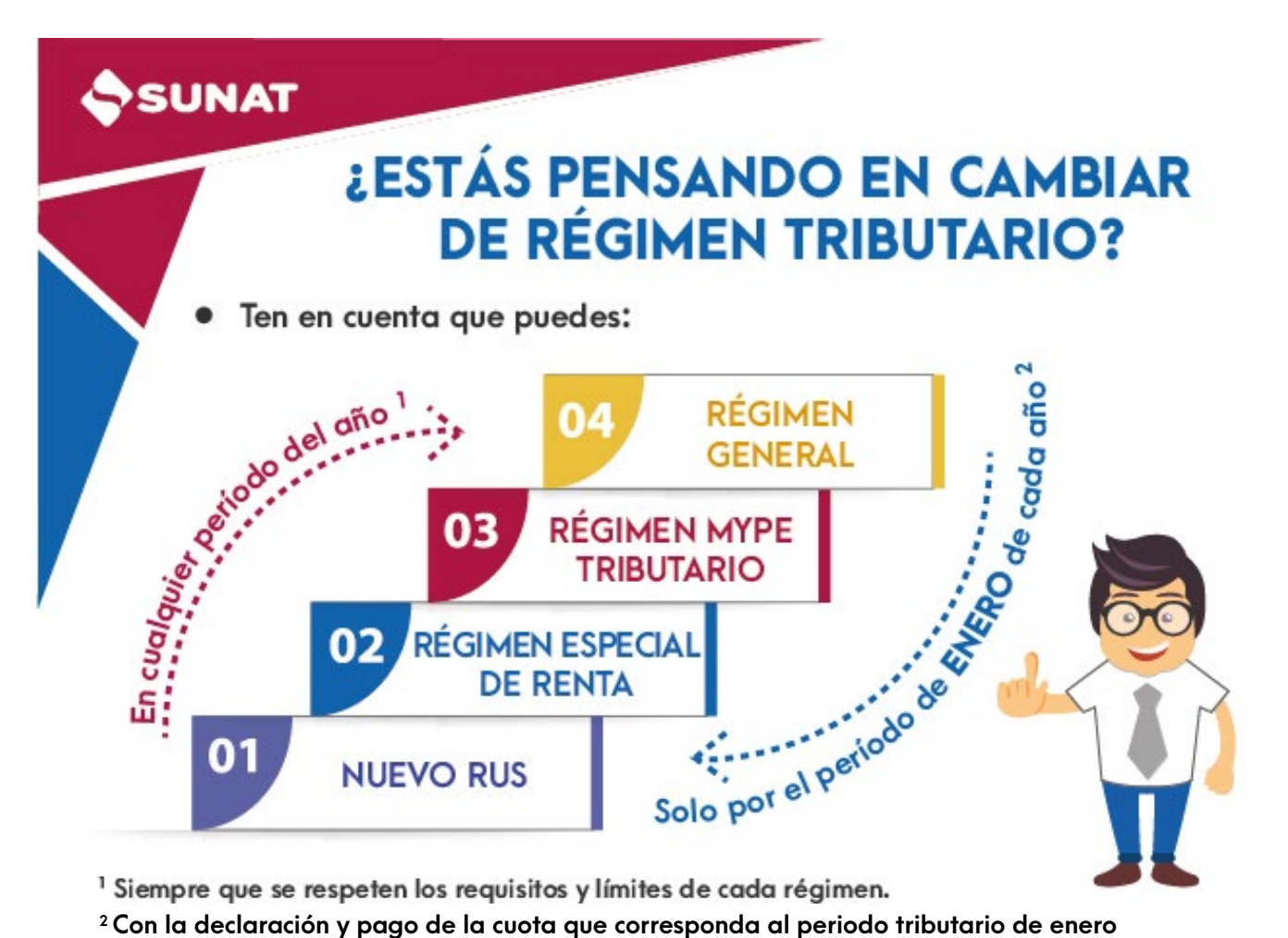

<sup>1</sup> Siempre que se respeten los requisitos y límites de cada régimen.

**siempre que se efectúen dentro de la fecha de vencimiento y que se respeten los requisitos y límites de cada régimen. Para cambio al RMT sólo se exige declaración.**

# **b. Infracciones vinculadas a Libros contables**

# **c. Infracciones vinculadas a Declaraciones Juradas**

# **d. Infracciones vinculadas con el cumplimiento de las obligaciones tributarias**

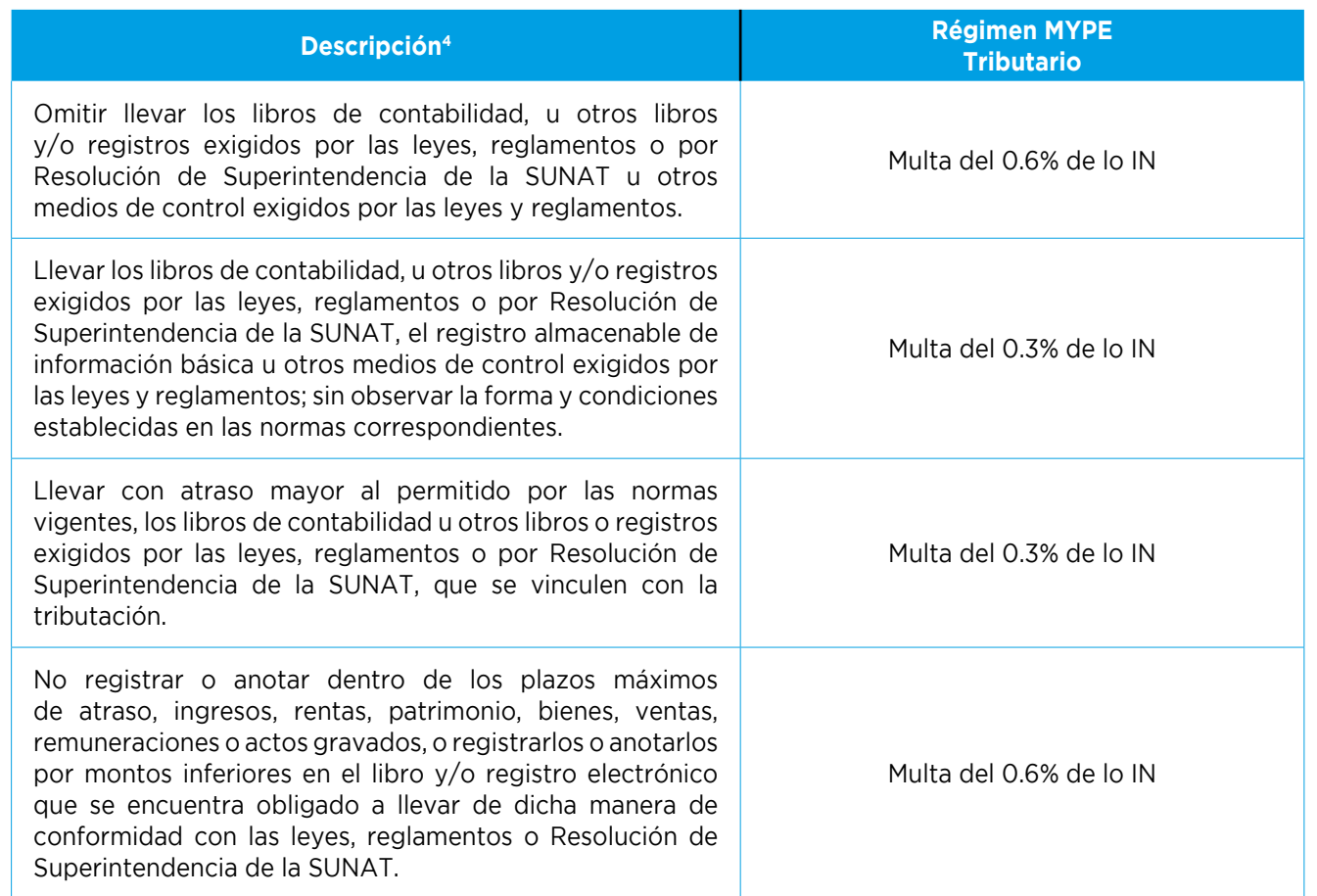

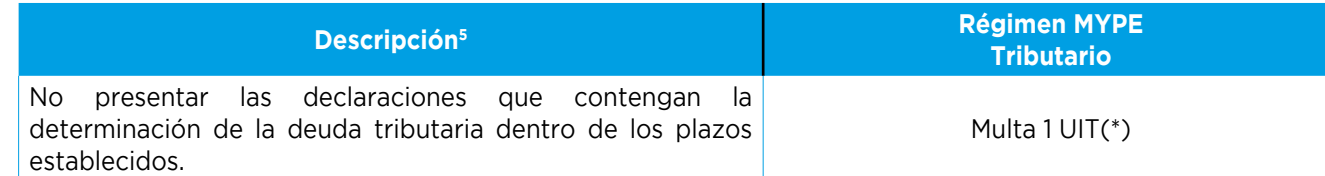

*4. De acuerdo con el artículo 175° numerales 1,2,5 y 10 del Código Tributario, respectivamente.*

*5. De acuerdo con el artículo 176° numeral 1 del Código Tributario.*

*6. De acuerdo al artículo 178° numeral 4 del Código Tributario.*

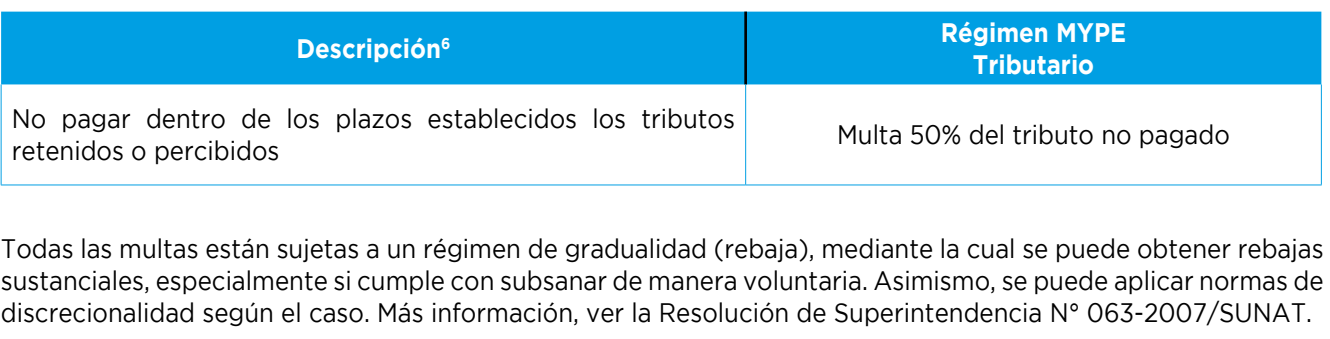

(\*) Para los sujetos del Régimen General o Régimen MYPE Tributario o Régimen Especial del Impuesto a la Renta cuyos ingresos netos por los períodos de enero a diciembre del ejercicio anterior al que corresponde la declaración, no superen las 150 UIT, se gradúa conforme a lo establecido en la siguiente Resolución:

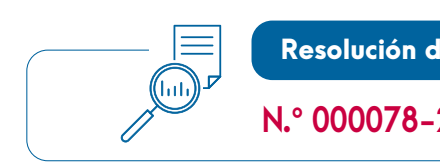

Se modifica el Régimen de Gradu de NO PRESENTAR LA DECLAR para los contribuyentes del Régir Tributario con ingresos menores a

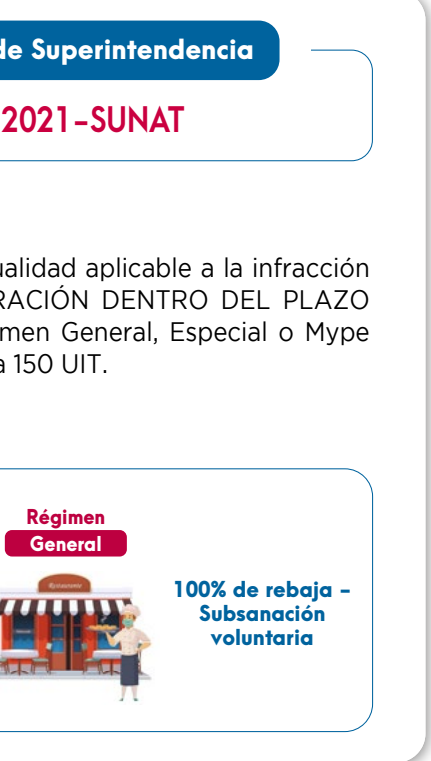

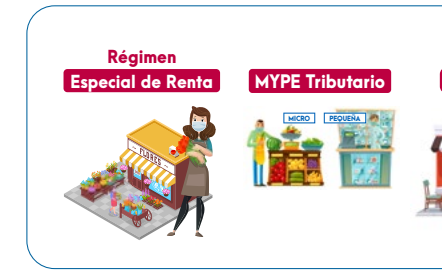

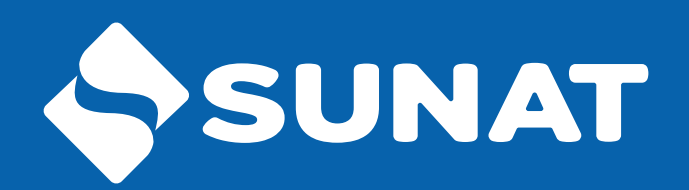

Más información en:

www.sunat.gob.pe

**Central de consultas:** 0801-12-100 / (01) 315-0730 / \*4000

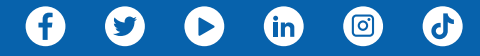